# Comandos básicos

Uno de los comandos más básicos que empezaremos a utilizar será el los que nos permite poder ver los contenidos de los directorios.

Opciones :

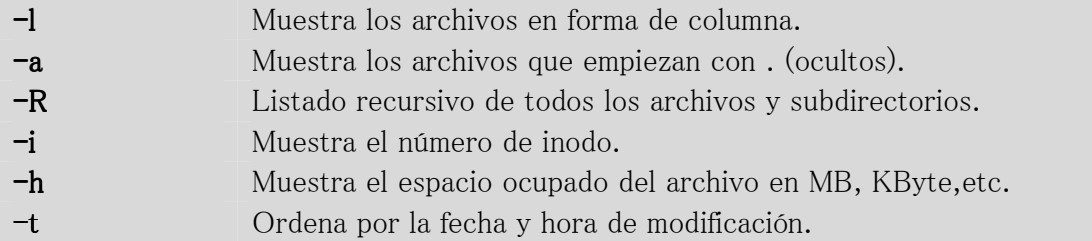

Ejemplos :

 $#$  ls  $-$ la drwxr-xr-x 19 root root 4096 Feb 18 15:01 . drwxr-xr-x 29 root root 4096 Feb 18 18:02 .. drwx------ 2 root root 4096 Sep 6 2009 .aptitude -rw------- 1 root root 7992 Feb 23 16:30 .bash\_history  $-**rw-r**$ - $-**r**-1$  root root 412 Dec 15 2004 .bashrc  $#$  ls  $/$ bin initrd.img media sbin sys vmlinuz boot dev initrd.img.old proc selinux tmp vmlinuz.old cdrom etc lib mnt srv usr home lost+found opt root var

# Entrar a los directorios : cd

Para movernos en distintos directorio/subdirectorios usamos el comando cd.

Ejemplos :

# cd /bin # cd /usr/share/doc

# cd /home/pablo

Para ir a un directorio anterior :

# cd ..

Nos permite ir a nuestro directorio home que es donde entramos al sistema.

 $\#$  cd  $\degree$ 

#### Obtener información de los comandos

Gracias a una serie de comandos podemos obtener información de los archivos de configuración, y de los comandos que ejecutamos, también tendremos otros comandos que nos permite realizar búsquedas de manuales .

#### Comando : **apropos**

Cada manual contiene una pequeña descripción, este comando nos permite buscar dentro de esas descripciones.

Opciones :

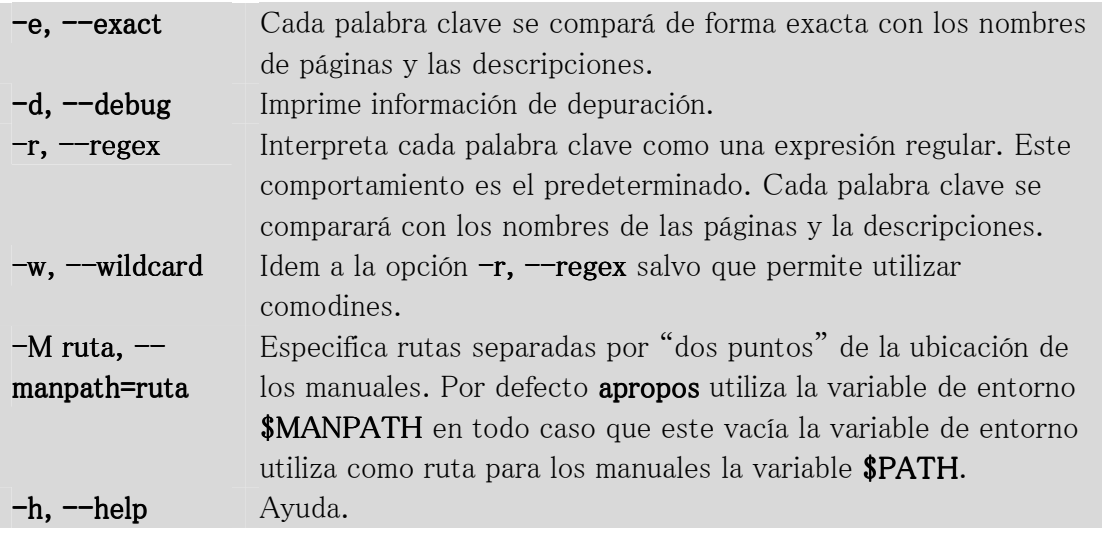

Ejemplos :

# apropos ls

# apropos -w ls

# Comando : *info*

Este comando supera la información del man, el comando info nos permite navegar por medio de los enlaces como si fuera una página web.

Opciones :

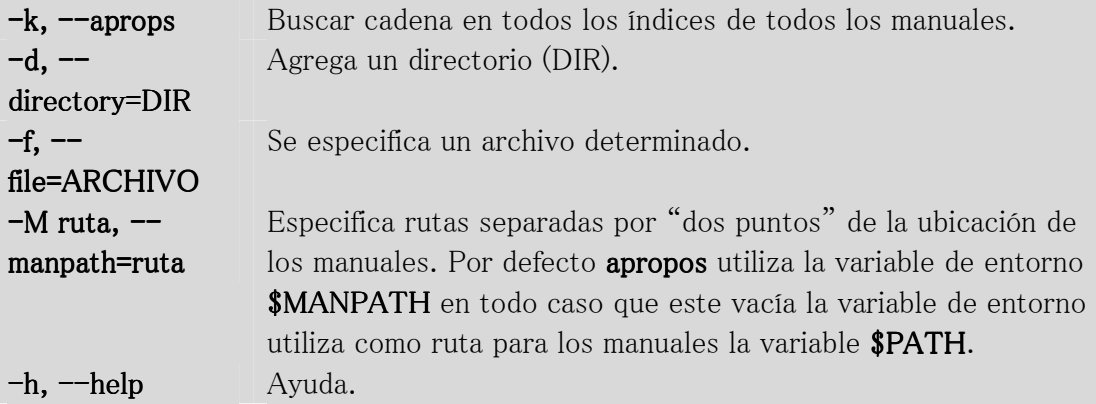

Ejemplos :

# info bc

# info -f /usr/share/info/bc.info.gz

Dentro del directorio /usr/share/info se encuentra los archivo de información comprimida.

## Comando : whatis

Nos da una pequeña descripción de un comando y las secciones de man que podemos consultar.

Opciones :

-d, --debug Imprime información de depuración.

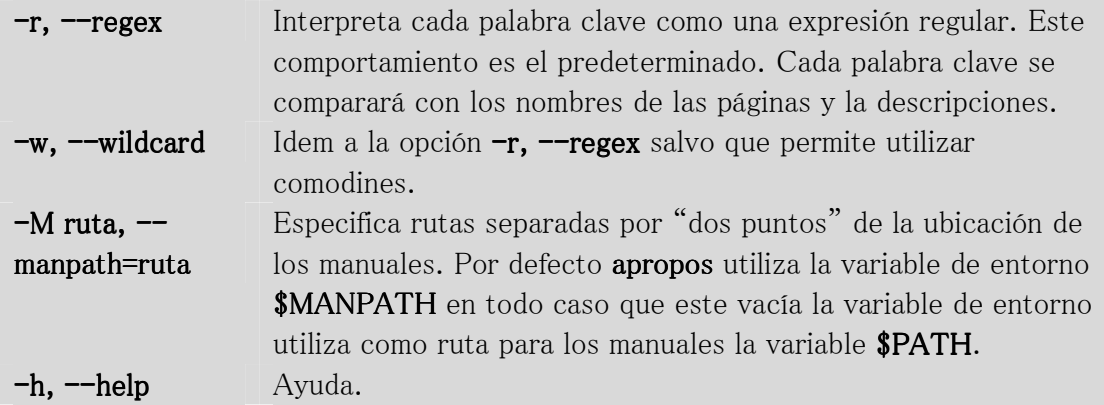

# whatis bc

# whatis -w ls\*

#### Comando : man

Vemos los manuales de los programas y archivos de configuración.

La siguiente tabla muestra los números de sección del manual y los tipos de páginas que contienen.

- 1 Programas ejecutables y guiones del intérprete de órdenes.
- 2 Llamadas del sistema (funciones servidas por el núcleo).
- 3 Llamadas de la biblioteca (funciones contenidas en las bibliotecas del sistema).
- 4 Ficheros especiales (se encuentran generalmente en /dev).
- 5 Formato de ficheros y convenios p.ej. /etc/passwd.
- 6 Juegos.
- 7 Paquetes de macros y convenios p.ej. man(7), groff(7).
- 8 Órdenes de admistración del sistema (generalmente solo son para root).
- 9 Rutinas del núcleo [No es estándar].
- n Nuevo [obsoleto].
- l Local [obsoleto].
- p Público [obsoleto].
- o Viejo [obsoleto].

Opciones :

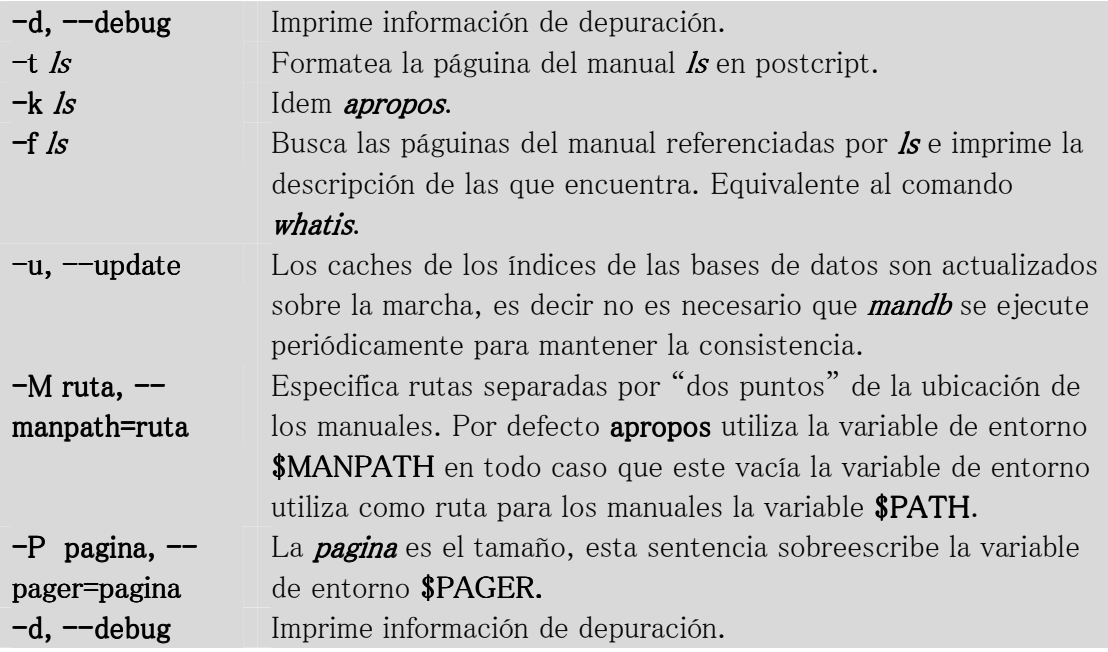

# man ls # man -k ls  $\#$  man  $-t$  ls  $|$  ps2pdf  $-$  > ls.pdf

Dentro del archivo / etc/manpath.config contiene los directorios donde se busca la información de los archivos man.

# Creación de un archivo vació o cambio de fecha y hora: touch

Este comando nos sirve para dos motivos, es decir si no existe un archivo me lo crea con la fecha de hoy, y si existe le cambia la fecha y hora actual al archivo.

Opciones :

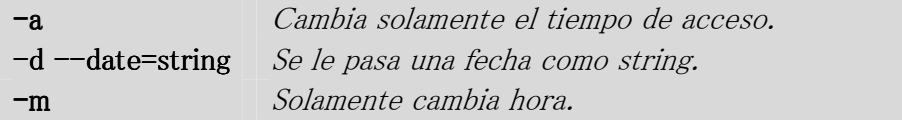

Ejemplos :

```
# touch mi_archivo_vacio
```
# ls -l mi\_archivo\_vacio

-rw-r--r-- 1 root root 0 Sep 28 10:25 mi\_archivo\_vacio

# Copia de archivos:  $cp$

El comando *cp* nos permite copiar un archivo o directorio completo.

Opciones :

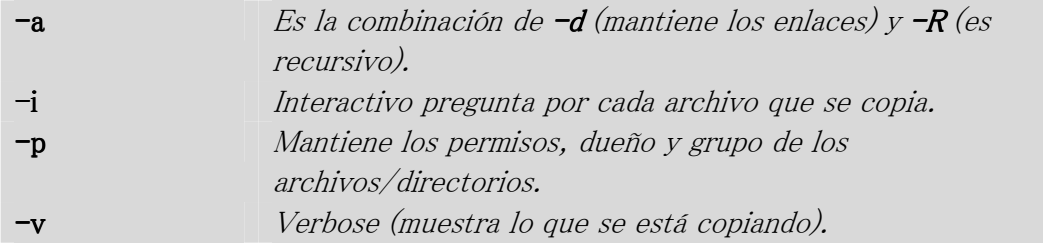

Ejemplos :

# cp mi\_archivo mi\_archivo\_2

Podemos usar los comodines  $(* y ?)$ . El  $*$  nos permite un conjunto de caracteres alfanuméricos o un valor alfanumérico.

# cp \*.html web # cp mi\_?rchivo mi\_archivo\_3

## Mostrar contenido de archivos: more, less y cat

Tanto el comando **more** y **less** nos muestra el contenido del archivo y solo podemos bajar de a una línea por vez (con la tecla enter) o avanzar por página (con la tecla space).

El comando *less* tenemos que instalarlo como paquete  $apt-get$  *install less*. A su vez, el comando *less* nos permite realizar búsquedas dentro del archivo. También con las teclas (pgdown) podemos bajar a la página siguiente y con la tecla (pgup) podemos volver a la

página anterior.

Ejemplos :

# more /etc/passwd

# less /etc/passwd

Con el comando *cat* nos permite ver el contenido pero la diferencia con *more* o less se nos va de pagina.

# Redirección:  $\lambda$ ,  $\lambda$ ,  $\lambda$

A través de la redirección podemos tomar la salida de un programa y enviarla automáticamente a un archivo. Este proceso lo maneja la propia shell en un lugar del programa.

La redirección se divide en tres clases: salida a un archivo, añadir al final de un archivo, o envió de un archivo como entrada. Para recoger la salida de un programa en un archivo, finalice la línea del comando con el símbolo mayor que  $\langle \rangle$  y el nombre del archivo en el cual quiere guardar la salida redirigida.

Ejemplos :

# cat /etc/passwd > salida password group.txt

# echo "------------------------------------------" >> salida\_password\_group.txt

# cat /etc/group >> salida\_password\_group.txt

 $\#$  ls  $-1$  / > directorio.txt

# grep 'root' < /etc/passwd

# Utilización de pipes

Los pipes son un mecanismo por el cual la salida de un programa se puede enviar como entrada de otros programas. Los programas individuales se pueden encadenar juntos para convertirse en unas herramientas extremadamente potentes.

Ejemplos :

# cat /etc/passwd | more  $\#$  ls  $-1$  / | more # cat /etc/passwd | grep root | cut -d':' -f1

Si quisiera concatenar comandos de forma que no tenga que esperar el resultado de un comando para ejecutar el siguiente, lo que puede hacer es escribirlos todos separándolos con el símbolo "punto y coma" (;) o con &&.

Ejemplos :

 $\#$  cd /etc ; ls -l

Al utilizar (;) si da error el primer comando sigue con el proximo comando.

 $\#$  cd /e ; ls  $\neg$ l

Al utilizar (&&) si da error el primer comando no sigue con el próximo comando.

# cd /etc && ls -l # cd /e && ls -l

## Eliminar archivo o directorios: rm

El comando  $rm$  nos permite borrar tanto archivos como directorios completo.

Opciones :

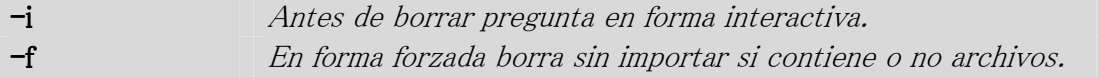

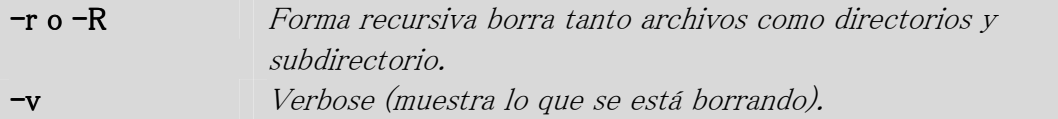

# rm mi\_archivo\_2

Si como *root (es decir super usuario) ejecutamos el comando* rm -rf / nos borrara casi todo el sistema operativo con esto romperá el sistema.

#### Mover archivos/directorios o renombrarlos: mv

Con este comando podremos mover archivos/directorios o renombrarlos.

Opciones :

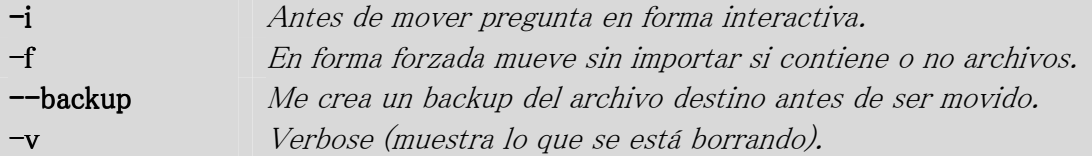

Ejemplos :

# mv mi\_archivo /home/pablo

# mv directorio\_1 directorio\_2

# Creación de un directorio: mkdir

Con este comando nos permite crear directorio/subdirectorio.

Opciones :

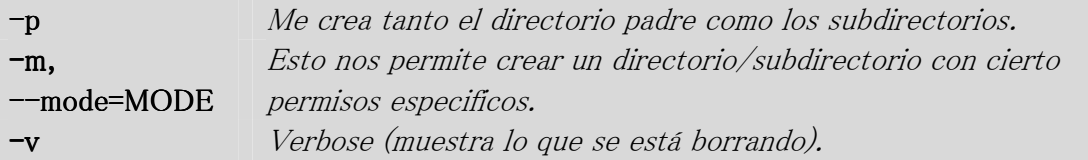

# mkdir archivo # mkdir /home/pablo/Documentos # mkdir -p /Cosas/Archivos

En este ejemplo me crear dentro del directorio Datos\_Generales los subdirectorios : Archivos , Documentos, Fotos y Imagenes.

# mkdir -p /Datos\_Generales/{Archivos,Documentos,Fotos,Imagenes}

En este ejemplo me crea dentro del directorio Datos los subdirectorios : Datos1 y Datos2, y dentro de estos mismos Datos\_Generales.

# mkdir -p Datos/{Datos1,Datos2}/Datos\_Generales

## Creación de un directorio: rmdir

Una única opción es  $-p$ , que elimina el directorio padre también.

Ejemplos :

# rmdir -p Datos # rmdir -p /Datos\_Generales

## Borrar la pantalla

Con el comando *clear* borramos la pantalla.

#### Salir de la terminal

Con el comando *logout* nos deslogueamos de la terminal.

# Práctica

- 1. Entrar como usuario (utn).
- 2. Ver todos los archivos inclusive los ocultos.
- 3. Como se cuales son los archivos ocultos.
- 4. Crear un directorio padre e hijo llamado padre/hijo.
- 5. Entrar al directorio hijo.
- 6. Crear un archivo vacío dentro del directorio hijo llamdo pablo.
- 7. Poner 'HOLA PABLO' dentro del archivo pablo.
- 8. Volver a un directorio atrás.
- 9. Crear otro archivo llamdo juan.
- 10. Copiar el archivo pablo dentro del directorio padre.
- 11. Ver el contenido del archivo pablo dentro del directorio hijo.
- 12. Borrar el archivo pablo dentro de hijo.
- 13. Borrar el directorio hijo.
- 14. Borrar el directorio padre.

#### Solución de la Práctica

- 1. Entrar como usuario (utn).
- 2. Ver todos los archivo inclusive los ocultos (ls -la).
- 3. Como se cuales son los archivos ocultos (.).
- 4. Crear un directorio padre e hijo llamado padre/hijo (mkdir -p padre/hijo).
- 5. Entrar al directorio hijo (cd padre/hijo).
- 6. Crear un archivo vacío dentro del directorio hijo llamdo pablo (touch pablo).

7. Poner 'HOLA PABLO' dentro del archivo pablo (echo "HOLA MUNDO" > pablo).

- 7. Volver a un directorio atrás (cd ..).
- 8. Crear otro archivo llamado juan (touch juan).
- 9. Copiar el archivo pablo dentro del directorio padre (cp hijo/pablo .).
- 10. Ver el contenido del archivo pablo dentro del directorio hijo (cat hijo/pablo).
- 11. Borrar el archivo pablo dentro de hijo (rm hijo/pablo).
- 12. Borrar el directorio hijo (rm  $-rf$  hijo).
- 13. Borrar el directorio padre ( $rm$  -rf padre).